MODUL PEMOGRAMAN WEB I 1 **STMIK – IM BANDUNG**

# **MODUL PEMOGRAMAN WEB I**

Oleh:

CHALIFA CHAZAR

# **Modul 4**

# **Cascading Style Sheets**

#### **Tujuan:**

**Mahasiswa mengenal komponen CSS sebagai pelengkap element HTML dalam membangun website statis.**

#### **Pustaka:**

- » **HTML dan XML Edisi 2: Betha Sidik Ir dan Husni I. Pohan, 2002**
- » **Buku Pintar Webmaster: Adhi Prasetio, 2015**
- » **w3schools.com**

Pada modul ini akan dibahas bagaimana penggunaan CSS dan tujuan penggunaan CSS pada dokument HTML. Sebelum memulai pembahasan mengenai CSS dibutuhkan pemahaman dasar mengenai HTML.

#### **1. CSS**

Berikut ini beberapa penjelasan mengenai CSS yang dikutip dari w3schools.com adalah sebagai berikut:

- » CSS merupakan kepanjangan dari *Cascading Style Sheets*
- » CSS mendeskripsikan bagaimana element HTML ditampilkan
- » Styles merupakan penambahan pada HTML 4.0 untuk menyelesaikan permasalahan
- » CSS mempermudah pekerjaan
- » External Style Sheets diletakkan di dalam file CSS

Pada dasarnya membuat suatu tampilan atau style pada setiap element HTML cukup melelahkan dan menghabiskan banyak waktu. CSS adalah suatu bahasa pemograman desain web untuk mengontrol format tampilan HTML. Tujuan utama penggunaan CSS adalah untuk

memisahkan halaman konten/isi pada suatu web dengan tampilannya (seperti, layout, warna, font, dll). Dengan menggunakan CSS dapat mempermudah pekerjaan pembuatan web atau pemograman ulang web.

Sama seperti halnya pada pembuatan dokumen HTML, untuk membuat suatu dokumen CSS dapat dilakukan dengan menggunakan editor sederhana seperti notepad atau notepad ++, atau juga dengan menggunakan editor profesional seperti Adobe Dreamwever. Beberapa perbedaan utama antara HTML dan CSS antara lain:

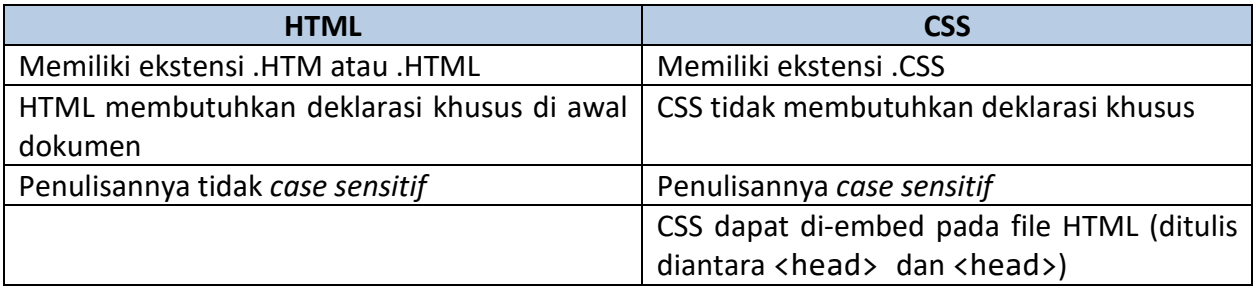

Gambar dibawah ini memberikan gambaran mengenai cara kerja CSS.

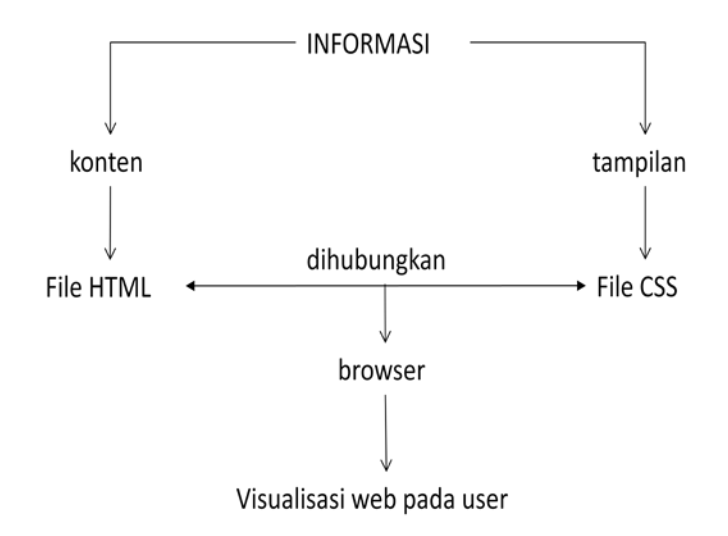

#### **2. CSS Syntax**

Dua element penting pada CSS adalah **SELECTOR** dan **DECLARATION BLOCK**. **Selector** berfungsi untuk menempatkan point pada element HTML yang akan diberi style (file HTML). **Declaration block** berfungsi sebagai penentu format style yang akan ditampilkan (file CSS).

Setiap deklarasi CSS dipisahkan dengan tanda kurung kurawal ({ dan }). Pada setiap deklarasi berisi nama property dan nilai property dan diakhiri dengan tanda titik koma (;).

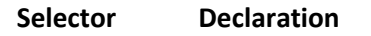

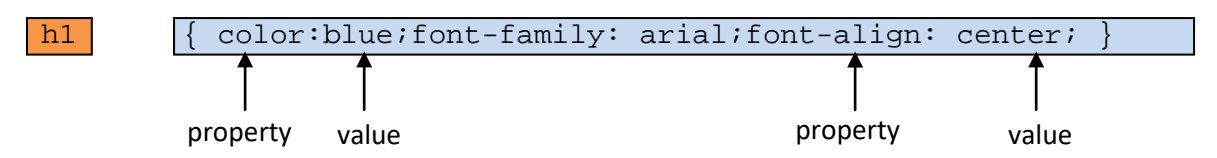

Untuk memudahkan dalam menulis dan membaca *code* CSS, deklarasi diatas dapat juga ditulis sebagai berikut.

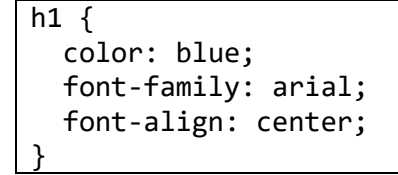

Sekarang kita akan mencoba melakukan perbandingan antara 2 buah *source code* untuk menampilkan tampilan yang sama persis. Berikut ini adalah hasil dari tampilan yang akan ditampilkan kedua *source code* tersebut.

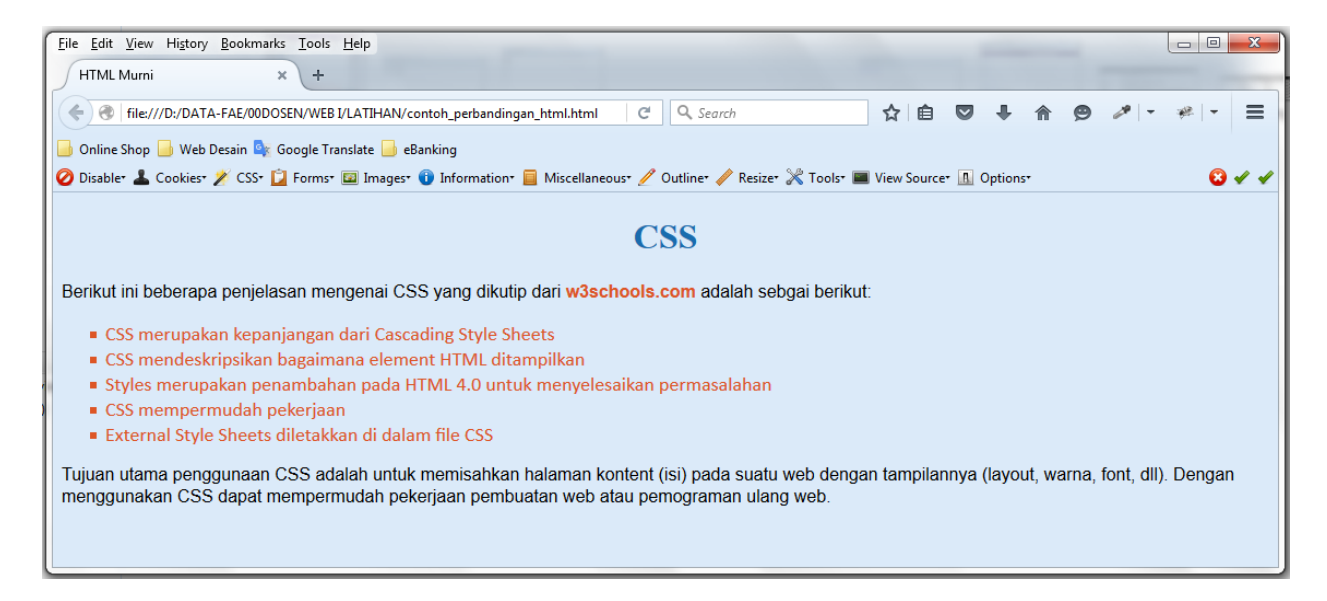

Berikut ini adalah *source code* dari tampilan web di atas. Satu *source code* ditulis dengan menggunakan HTML saja (bagian kanan), dan satu lagi menggunakan HTML dan CSS (bagian kiri).

<DOCTYPE html> <head> <title>HTML Murni</title> </head> <html> <body bgcolor="#DBEAF9"> <h1><font color="#196CAE"> <center>CSS</center> </font>  $\langle$ /h1> <p><font face="arial" align="justify"> Berikut ini beberapa penjelasan mengenai CSS yang dikutip dari <b><font color="#DD5626"> w3schools.com </font></b> adalah sebgai berikut:</font></p> <ul type="square"> <font color="#DD5626" face="calibri" size="4"> <li>CSS merupakan kepanjangan dari Cascading Style Sheets</li> <li>CSS mendeskripsikan bagaimana element HTML ditampilkan</li> <li>Styles merupakan penambahan pada HTML 4.0 untuk menyelesaikan permasalahan</li> <li>CSS mempermudah pekerjaan</li> <li>External Style Sheets diletakkan di dalam file CSS</li> </font>  $\langle$ /ul> <p><font face="arial" align="justify"> Tujuan utama penggunaan CSS adalah untuk memisahkan halaman kontent (isi) pada suatu web dengan tampilannya (layout, warna, font, dll). Dengan menggunakan CSS dapat mempermudah pekerjaan pembuatan web atau pemograman ulang web. </font></p> </body> </html> <DOCTYPE html> <head> <title>HTML dengan CSS</title> <style> body { background-color: #DBEAF9; } h1 { color: #196CAE; text-align:center; } ul { list-style-type: square; color: #DD5626; font-family: calibri; } p { font-family: arial; align: justify; } b { color:#DD5626; text-decoration: bold; } </style> </head> <html> <body> <h1>CSS</h1> <p>Berikut ini beberapa penjelasan mengenai CSS yang dikutip dari <b>w3schools.com</b> adalah sebgai berikut:</p> <ul> <li>CSS merupakan kepanjangan dari Cascading Style Sheets</li> <li>CSS mendeskripsikan bagaimana element HTML ditampilkan</li> <li>Styles merupakan penambahan pada HTML 4.0 untuk menyelesaikan permasalahan</li> <li>CSS mempermudah pekerjaan</li> <li>External Style Sheets diletakkan di dalam file CSS</li>  $\langle$ /ul> <p>Tujuan utama penggunaan CSS adalah untuk memisahkan halaman kontent (isi) pada suatu web dengan tampilannya (layout, warna, font, dll). Dengan menggunakan CSS dapat mempermudah pekerjaan pembuatan web atau pemograman ulang web.</p> </body> </html>

Kedua *souce code* di atas akan menampilkan sebuah tampilan web yang sama persis. Perbedaannya adalah dengan menggunakan CSS, maka:

- » Melakukan perubahan tampilan menjadi lebih mudah
- » Untuk tag yang sama seperti tag <p>, style tidak perlu ditulis ulang, cukup dideklarasikan 1 kali
- » *Source code* menjadi lebih mudah dibaca dan dimengerti
- » Menghemat waktu dalam mendesain tampilan web

#### **3. CSS Selector**

**Selector** memungkinkan kita untuk memilih dan memanipulasi element HTML. **Selector** CSS digunakan untuk memilih element HTML berdasarkan ID, *class*, *type*, atribut, dan lain-lain. Berikut ini beberapa jenis **selector** antara lain:

- » *selector element*
- » *selector ID*
- » *selector class*
- » *selector grouping*

#### **3.1 Selector Element**

**Selector element** memilih element berdasarkan nama element. Pada dasarnya **selector element** adalah tag-tag HTML. Khusus untuk penulisan jenis **selector element** tidak *case sensitif*. Berikut ini contoh **selector element**.

- » body untuk memilih element <body>
- $\gg$  p untuk memilih element  $\langle p \rangle$
- » h1 untuk memilih element <h1>

p {font-family: arial; align: justify;}

#### **3.2 Selector ID**

**Selector ID** digunakan untuk memilih atribut **ID** dari element HTML tertentu. **ID** harus unik dan hanya dapat digunakan untuk satu buah element saja. Untuk menulis **selector ID** digunakan tanda pagar (#) pada awal penulisan nama **ID**.

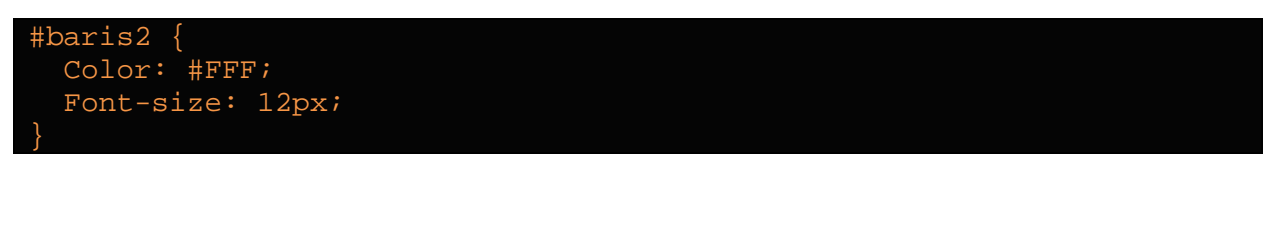

Untuk pemanggilan **selector ID** dilakukan dengan cara sebagai berikut.

<p id="baris2"> paragraf ini ditampilkan menggunakan CSS </p>

### **3.3 Selector Class**

**Selector class** digunakan untuk memilih atribut **class** dari element HTML tertentu. **Class** dapat digunakan untuk beberapa element yang diinginkan. Untuk menulis **selector class** digunakan tanda titik (.) pada awal penulisan nama **class**.

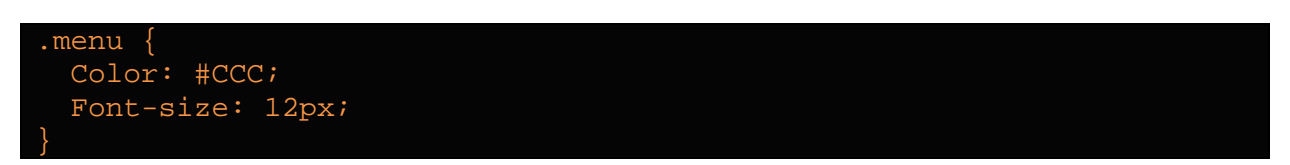

Untuk pemanggilan **selector class** dilakukan dengan cara sebagai berikut.

<li class="menu"> menu ini ditampilkan menggunakan CSS </li>

## **3.4 Selector Grouping**

Untuk menyederhanakan kode, kita dapat menggunakan **selector grouping**. Tag-tag yang akan dikelompokan ditulis dalam satu baris dengan penambahan tanda koma (,) sebagai pemisah antar tag.

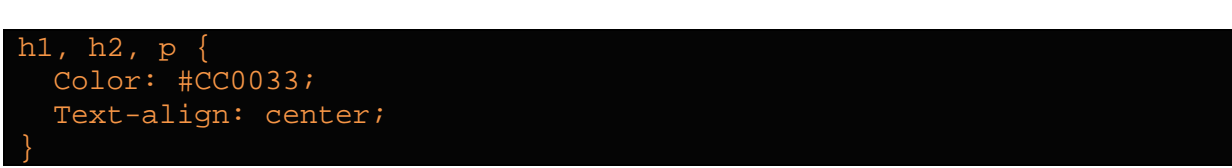

## **4. Memasukan CSS ke dalam HTML**

Untuk memasukan CSS ke dalam HTML dapat dilakukan dengan 3 cara, antara lain:

- » Inline CSS
- » Internal CSS
- » Eksternal CSS

#### **4.1 Inline CSS**

Pada jenis ini, kode CSS dibuat dalam sebuah tag HTML dan hanya berlaku untuk tag yang diapitnya saja. Untuk menuliskan kode CSS cukup dengan menambahkan atribut **Style** pada tag yang dituju.

```
<p style="color:blue; padding:5px 5px;"> paragraf ini ditampilkan 
menggunakan CSS </p>
```
#### **4.2 Internal CSS**

Pada jenis ini, kode CSS akan diletakkan diantara tag <head> dan </head>. Selanjutnya gunakan tag awal <style> dan diakhiri dengan tag penutup </style>. Kode CSS dituliskan diantara tag <style> dan </style>.

```
<DOCTYPE html>
<head>
<title>HTML dengan CSS</title>
<style>
body {background-color: #8AC007;}
h1 {color: #3300CC; text-align:center;}<br>ul {display: square; color: white; font-family: calibri;}
ul \{displayiisplay: square; color: white;
p {font-family: arial; align: justify;}
b {color:white; text-decoration: bold;}
</style>
</head>
<html>
<body>

<p>Berikut ini beberapa penjelasan mengenai CSS yang dikutip dari 
<b>w3schools.com</b> adalah sebgai berikut:</p>
<ul>
     <li>CSS merupakan kepanjangan dari Cascading Style Sheets</li>
     <li>CSS mendeskripsikan bagaimana element HTML ditampilkan</li>
```

```
<li>Styles merupakan penambahan pada HTML 4.0 untuk 
menyelesaikan permasalahan</li>
     <li>CSS mempermudah pekerjaan</li>
     <li>External Style Sheets diletakkan di dalam file CSS</li>
\langle \text{ul}\rangle</body>
</html>
```
#### **4.3 Eksternal CSS**

Pada jenis ini, file CSS dibuat terpisah dari file HTML. Sama halnya dengan membuat file HTML yang berekstensikan .HTML, file CSS juga dapat dibuat dengan editor sederhana dan cukup diberi ekstensi .CSS.

Untuk menghubungkan HTML dan eksternal CSS dilakukan dengan menggunakan tag <link rel="stylesheet" type="text/css" href="#"> untuk menautkan alamat dan nama file CSS yang dibuat diatara tag <head> dan </head>.

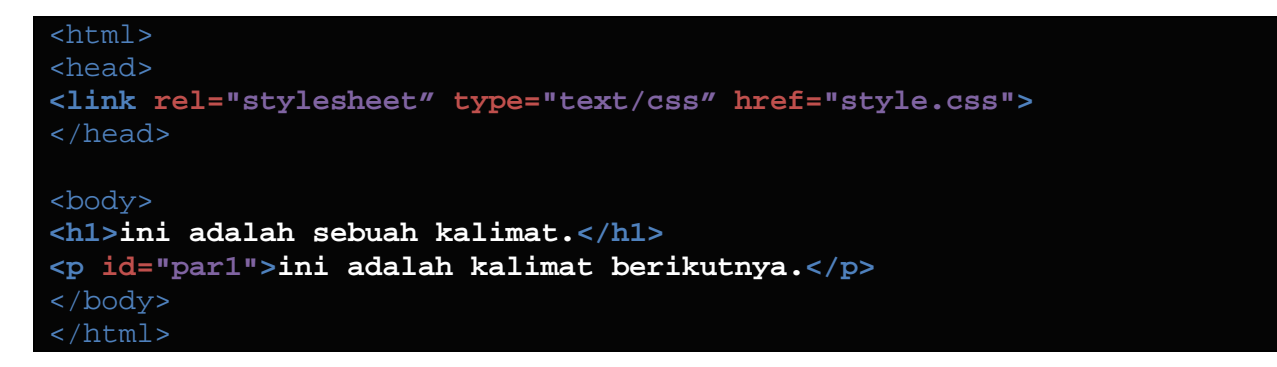

#### **Latihan 9**

Ubah latihan-latihan sebelumnya dengan menambahkan CSS untuk merubah tampilan. Coba ketiga jenis bentuk CSS (inline, internal dan eksternal).